## **ACH Module**

Accounts Receivable, Customer Drafts, ACH Module

Petro-Data includes a the ability to create a National Automated Clearing House Association (NACHA) compatible file for the transfer of funds from a customer to your bank. The file follows standard required by NACHA.

## Process:

- 1. Enter your bank account details. This is one-time setup. This will change only if you want to use a different bank account.
- 2. Enter the bank account details for every customer to be included in the ACH file. This is one-time setup. This will change only if your customer wants to use a different bank account.
- 3. Create ACH Files. This is done after each customer draft is updated. The program will create a file to be uploaded to the clearing house. The file is written to directory \ACHFILES.

Create Your Bank Account
Create Customer Bank Account
Create ACH Files
Index ACH Files
Install for ACH

### **Bank ABA and Account Numbers**

As part of ACH setup, you will need to enter both your bank account information and the bank information of your customers. You will need to determine the bank ABA number and you will need your bank account number.

That information can be found on one of your company checks.

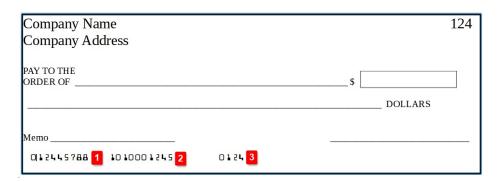

### 1. Bank ABA Number

- a. The first 4 numbers (0124) of the ABA number is the Federal Reserve routing number. The next 4 numbers (4578) identify your bank. The last number (8) is the 'Check Digit' that is sometimes used to verify the entire ABA number.
- b. From your company check, you will enter this entire number in the field 'BANK ABA' in menu option 'Create Your Bank Account'.
- c. From your customer's check, you will enter this entire number in the field 'CLIENT ABA No' in menu option 'Create Customer Bank Account'.

# 2. Your bank account number

- a. From your company check, you will enter this number in the field 'YOUR ABA' in menu option 'Create Your Bank Account'.
- b. From your customer's check, you will enter this number in the field 'CUSTOMER ID' in menu option 'Create Customer Bank Account'.

### 3. Your check number

a. This is not used in Petro-Data.

## **Create Your Bank Account**

Accounts Receivable, Customer Drafts, ACH Module, Create Your Bank Account

You will define your bank information that is used in the transfer of funds to/from your customer. Petro-Data offers the ability to make this information password protected. Password protection is optional.

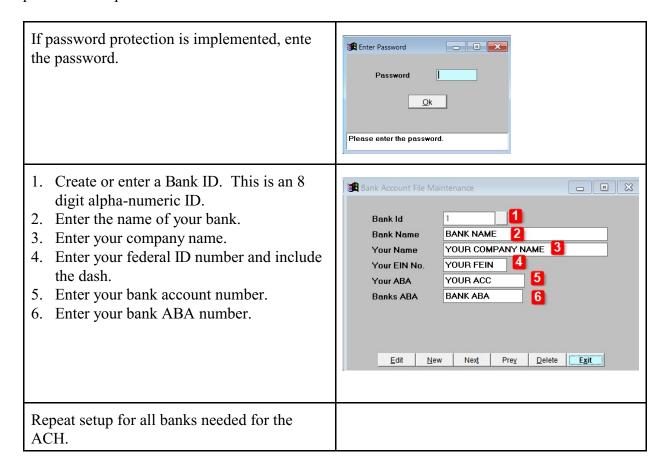

### **Create Customer Bank Account**

Accounts Receivable, Customer Drafts, ACH Module, Create Customer Bank Account

You will define your customer's bank information that is used in the transfer of funds to/from them. Petro-Data offers the ability to make this information password protected. Password protection is optional.

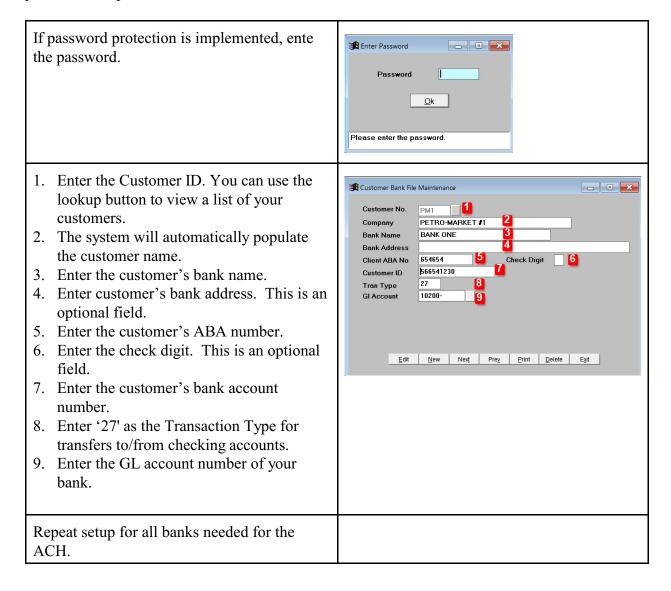

### **Create ACH File**

Accounts Receivable, Customer Drafts, ACH Module, Create ACH Files

As needed, create the ACH file that will be uploaded to the bank clearing house.

If password protection is implemented, enter Enter Password \_ • × the password. Password <u>O</u>k Please enter the password. 1. Enter your Bank Account ID. Create Customer Draft ACH File 2. Enter the appropriate file code. 110 AMERICAN FIRST NATIONAL BANK a. A - First file today File code b. B - Second file today Batch number 20200717 c. C - Third file today, etc.... Transaction date 07/17/2020 Settlement Date 07/17/2020 3. Select the customer draft batch number. File Name 4. Confirm or change the Transaction Date. It should match the date of the batch. Edit Create ACH Exit 5. Confirm or change the Settlement date (actual cash transfer date). It should match the date of the batch. 6. Enter the file name to be created. If you leave this blank, the system will use file ACHFILE.ACH. You may also enter a file name of your choosing. 7. Click Create ACH.

Three files will be written to \ACHFILES. The example here used batch 20200717.

- 1. DR20200717.CSV
  - a. A summary file of Total Debits to be transmitted. This represents type 27.
- 2. CR20200717.CSV
  - a. A summary file of Total Credits to be transmitted. This represents type 22.
- 3. A2007A.ACH
  - a. The actual ACH file with detail amounts by customer.
  - b. The 'A' is taken from what you entered in 'File Code'.

Transmit the 'A2007A.ACH' file to your bank.

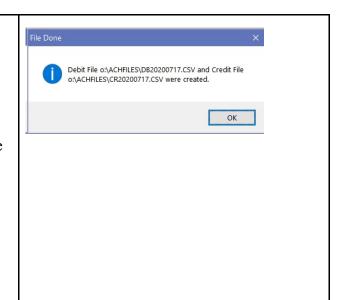